## **ARCGIS 9.3'TE SICAKLIK HARİTALARININ HAZIRLANMASI**

SU İSLERİ BAKANLIĞI

**Mesut DEMİRCAN Jeodezi ve Fotogrametri Mühendisi Klimatoloji Şube Müdürlüğü Araştırma Dairesi Başkanlığı**

## **ARCGIS 9.3 PROGRAMINDA SICAKLIK HAR İTALARI HAZIRLANMASI**

SU İSLERİ BAKANLIĞI

**ETENR NIN** 

Co ğrafî Bilgi Sistemleri (CBS): CBS, üretilen verinin yer co ğrafyasına bağlı olarak, diğer bir değişle yer küreye ait koordinatlarla sunulmasıdır. Bu amaçla CBS programları araç olarak kullanılır. CBS programları genelde gerçek koordinatlar ile çalışır. Bu sunumda CBS programlarından bir tanesi olan ArcGIS ile meteorolojik verilerden sıcaklık haritalarının hazırlanması anlatılacaktır.

**Birincil olarak, haritası hazırlanacak parametreye ait noktasal verilerin** koordinatlı veriler dosyası (Access, Excel vb.) olarak hazırlanır.

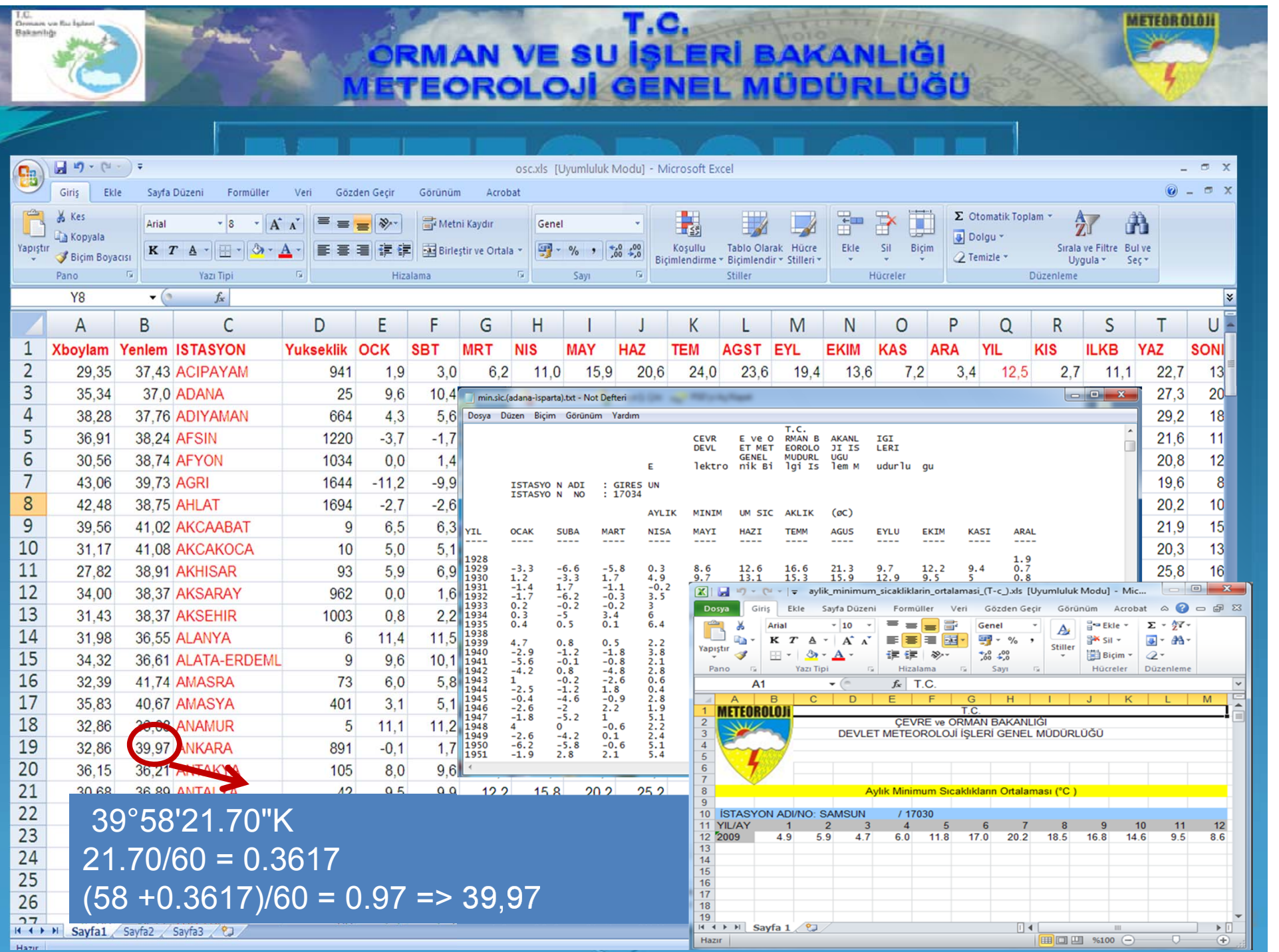

 $\frac{\bullet}{\oplus}$ 

27 N Sayfa1 / Sayfa2 / Sayfa3 / 2

Hazir

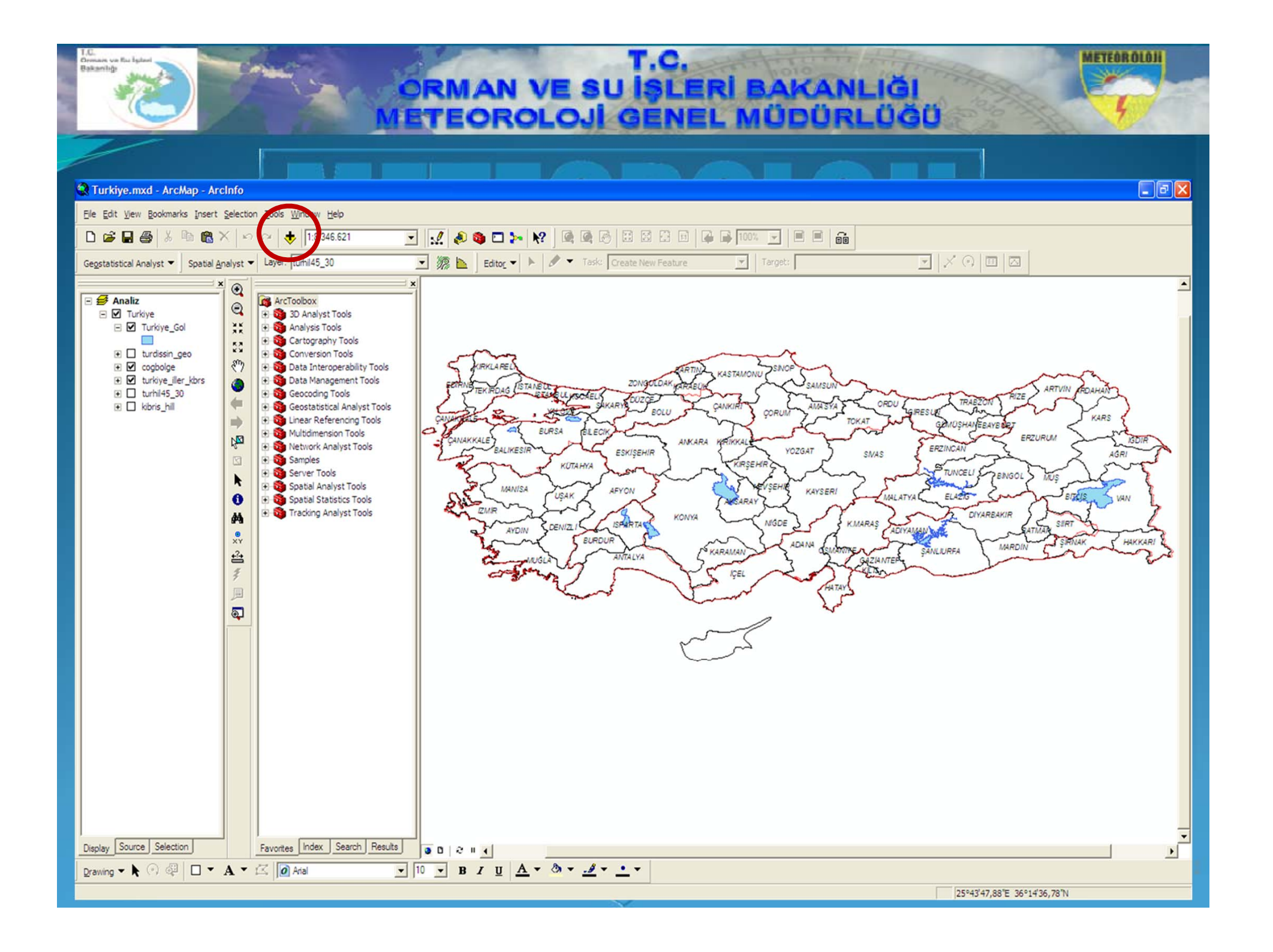

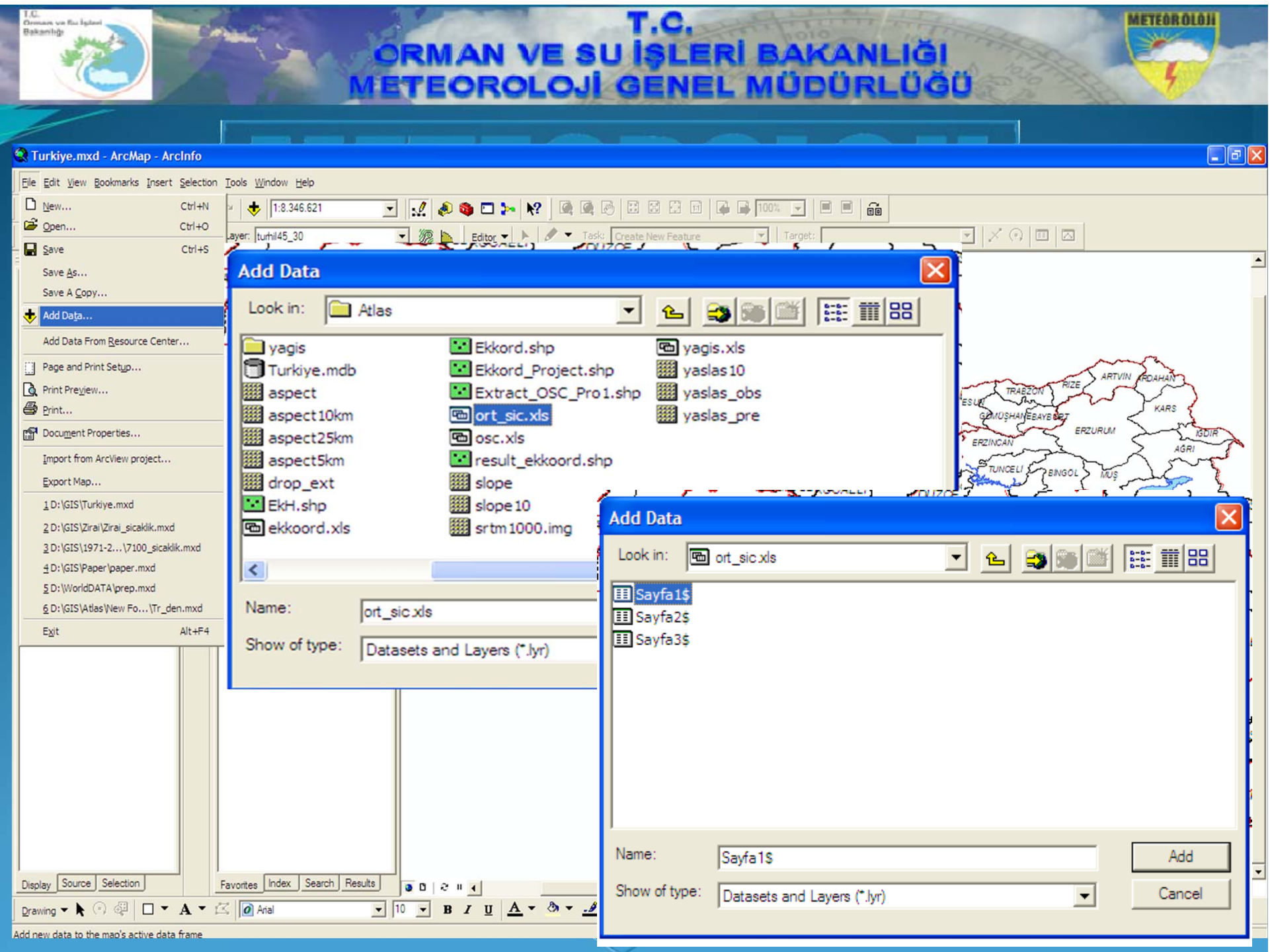

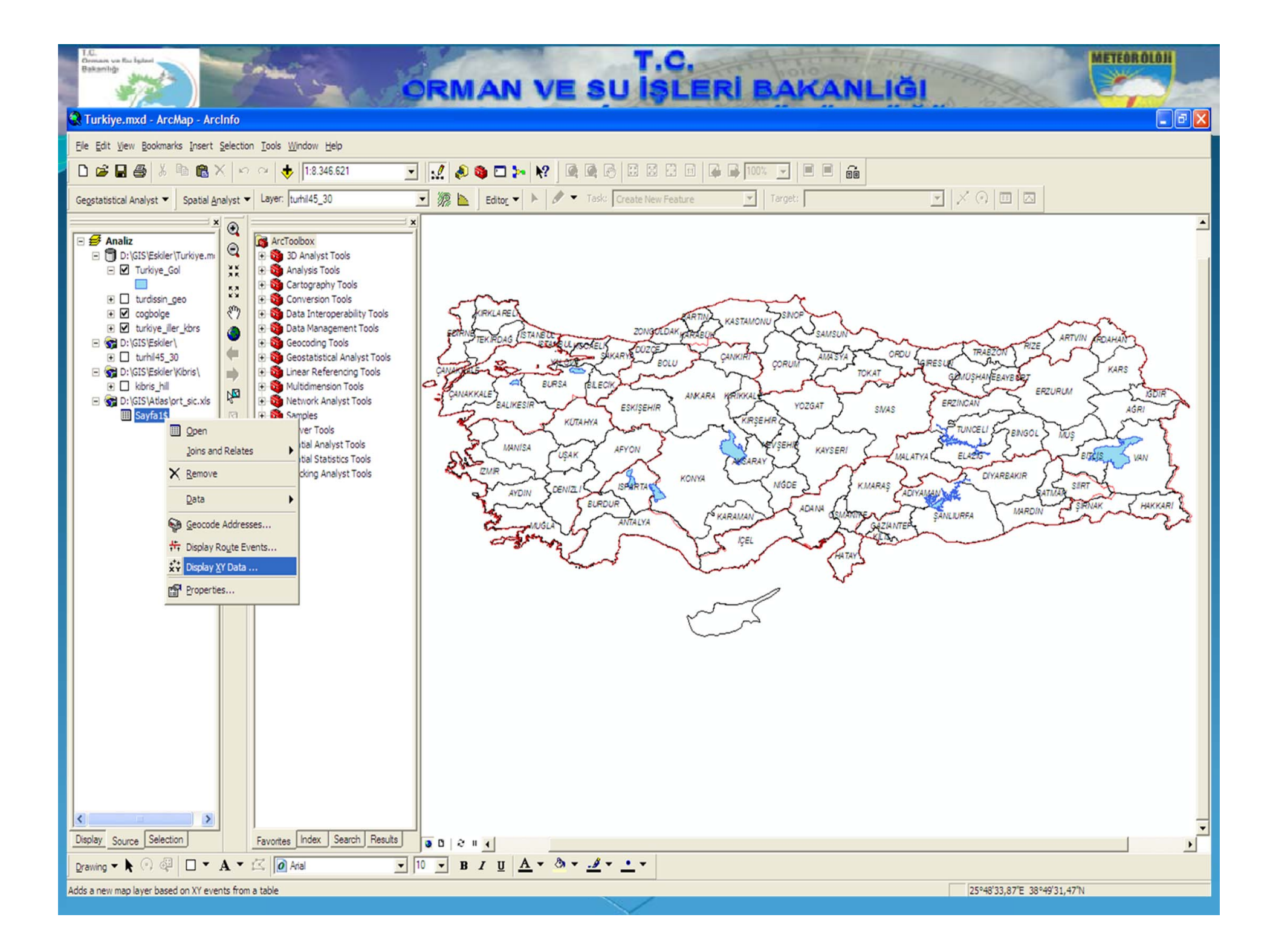

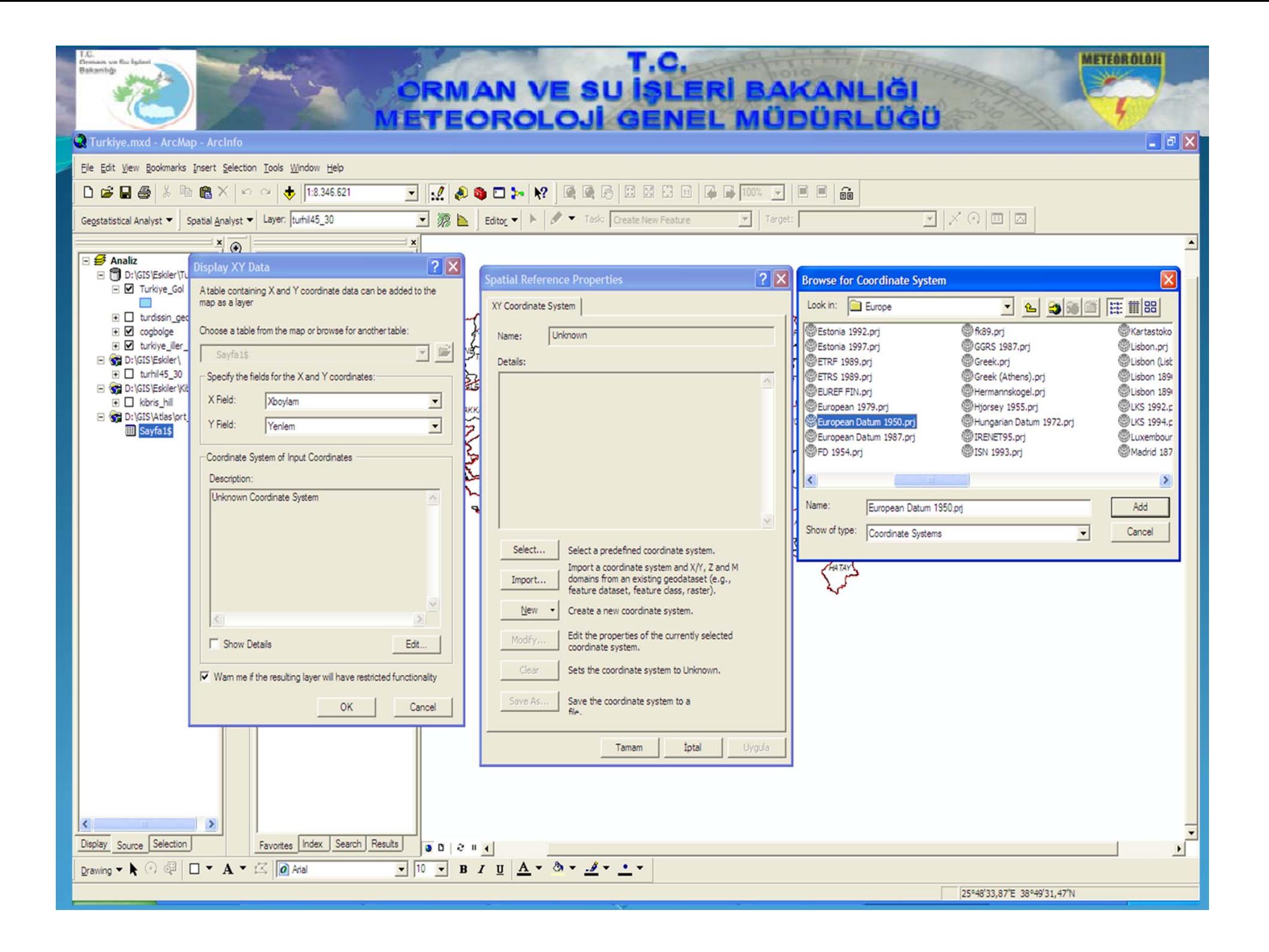

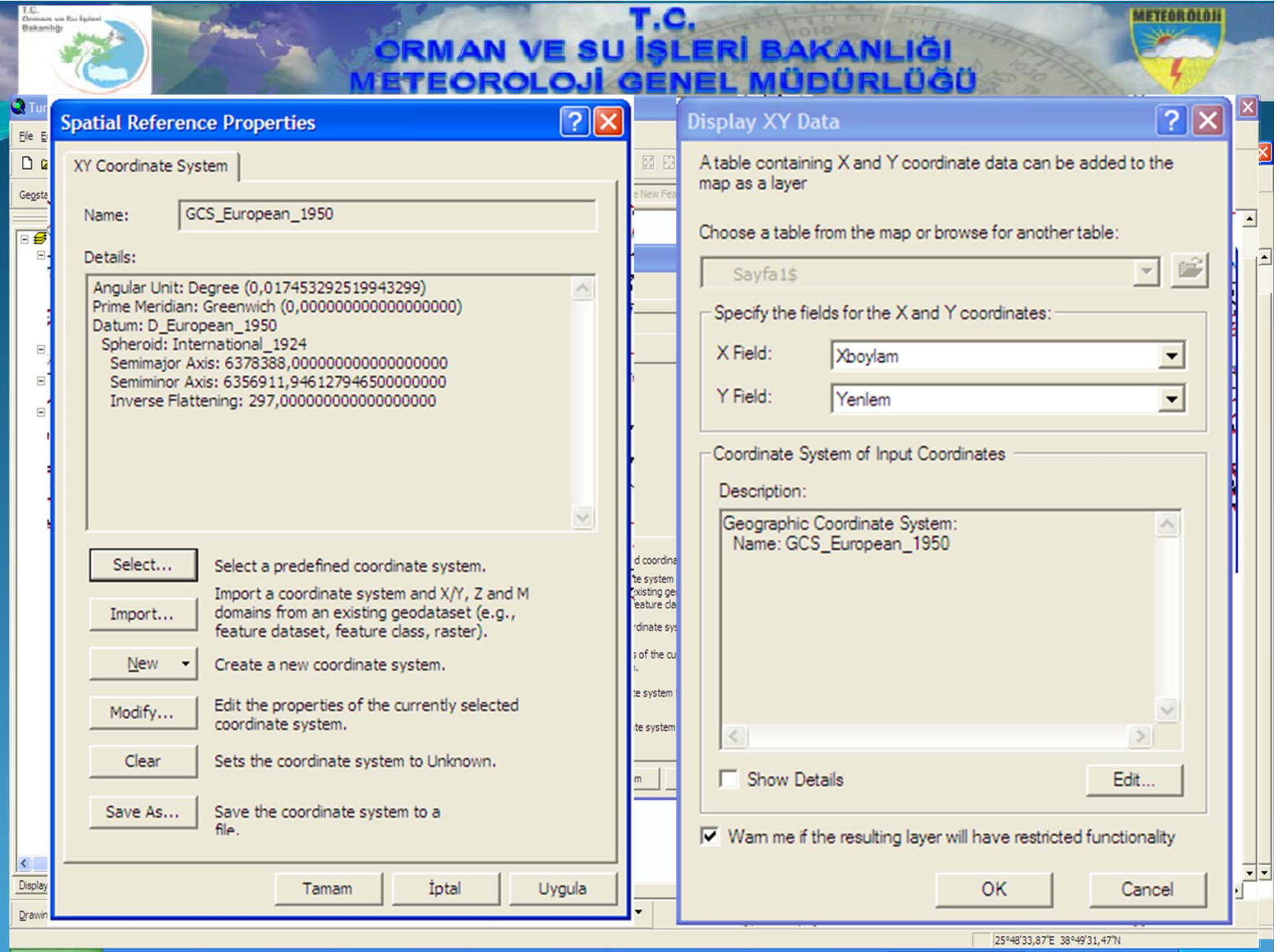

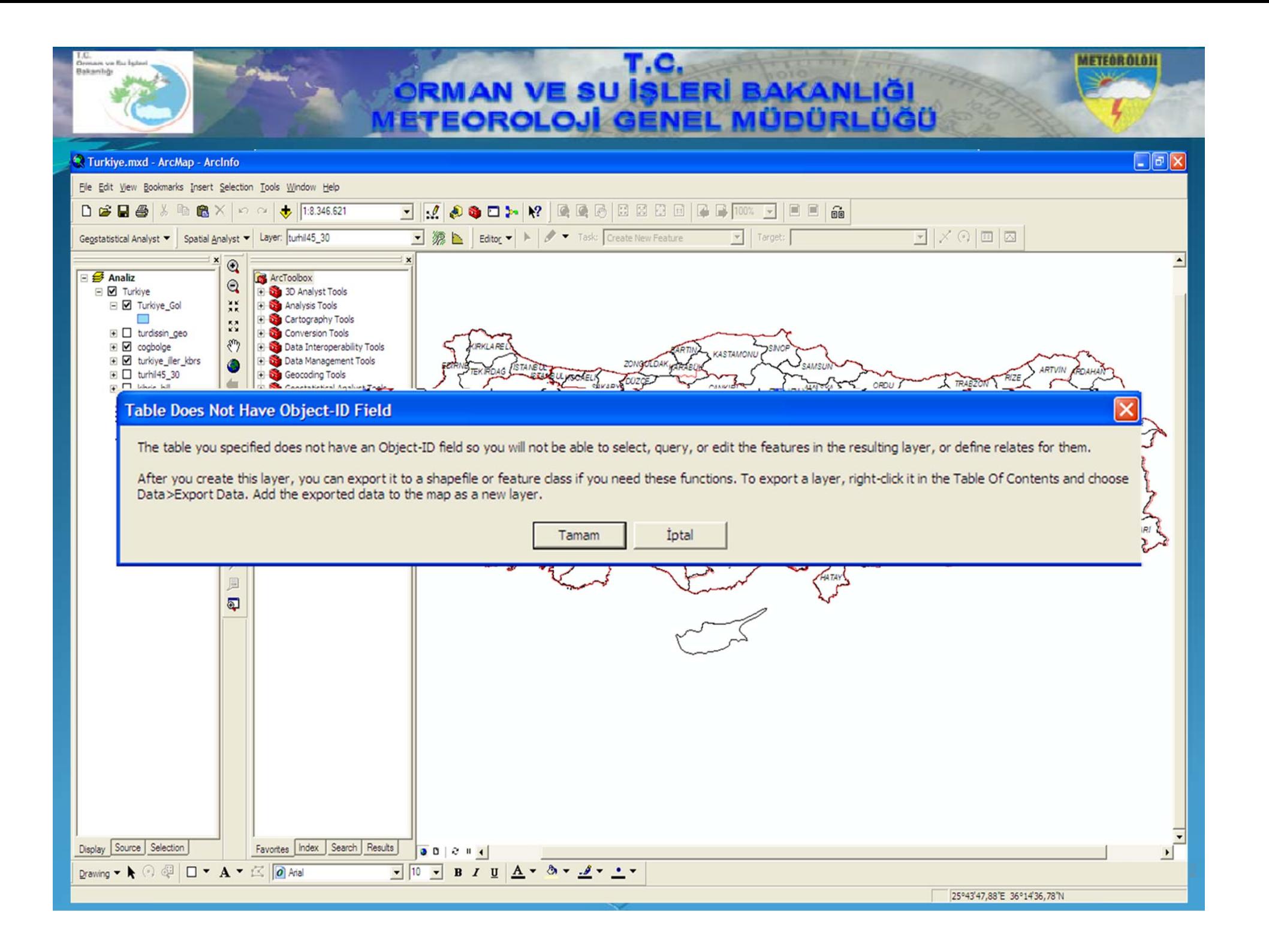

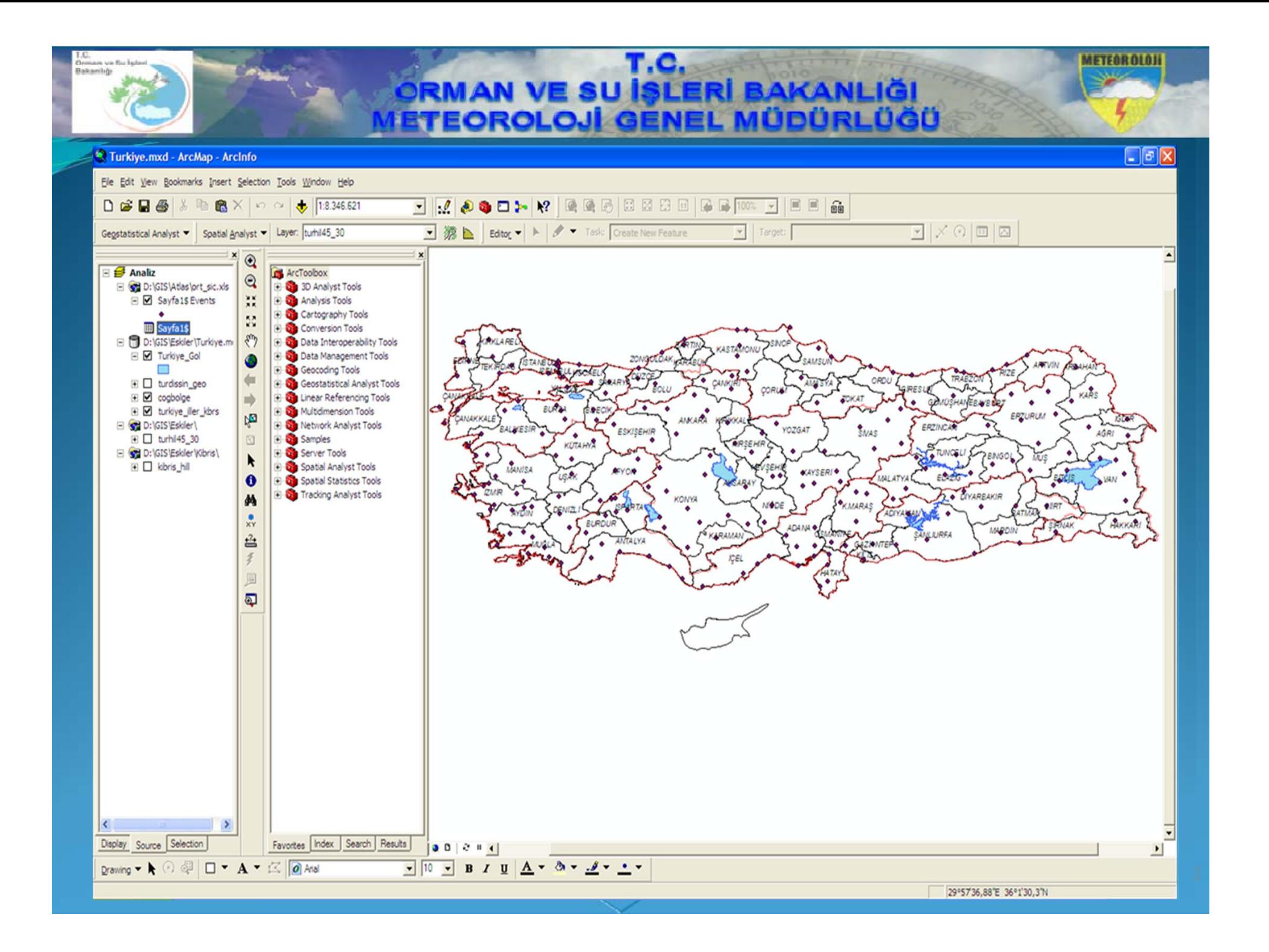

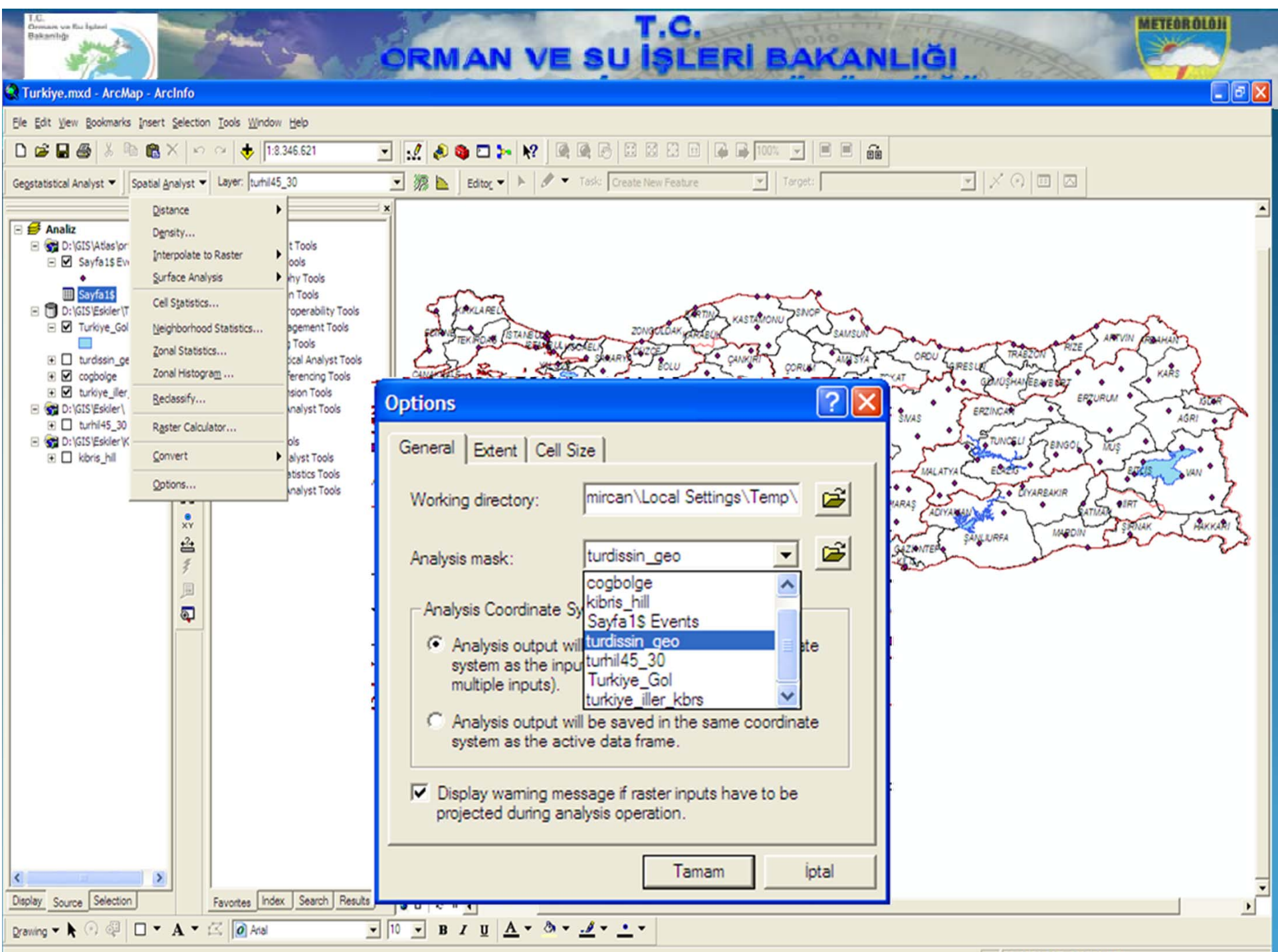

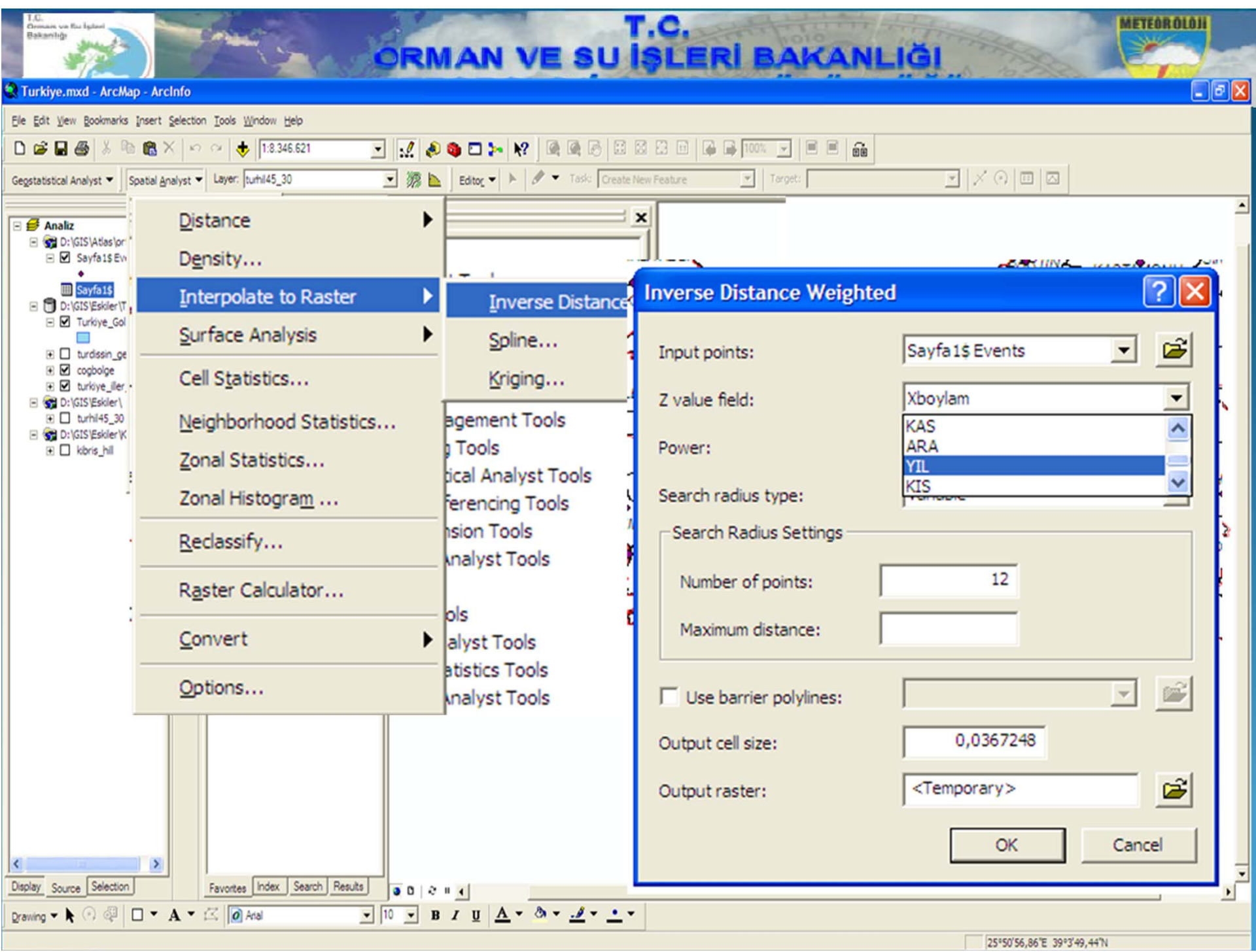

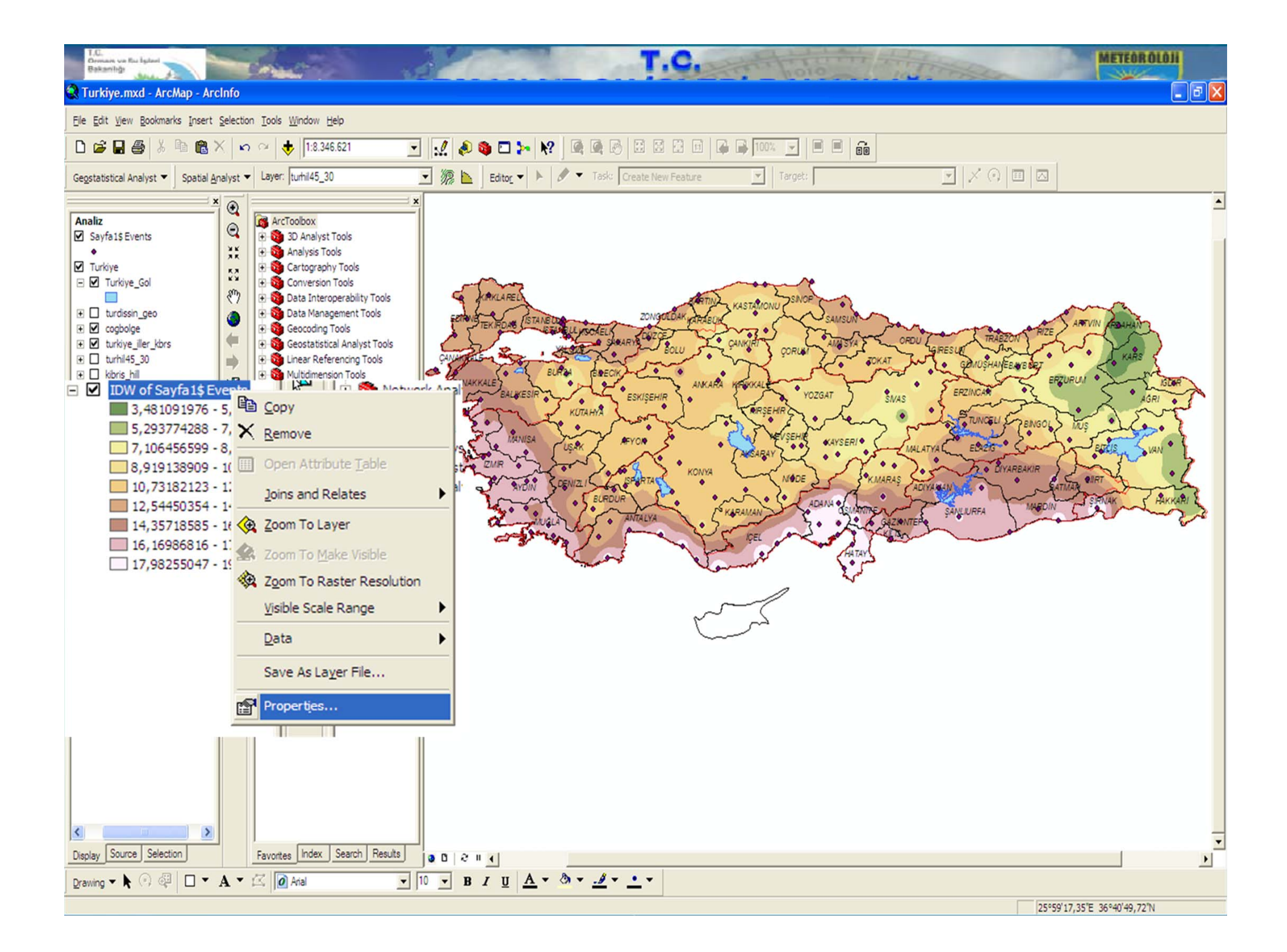

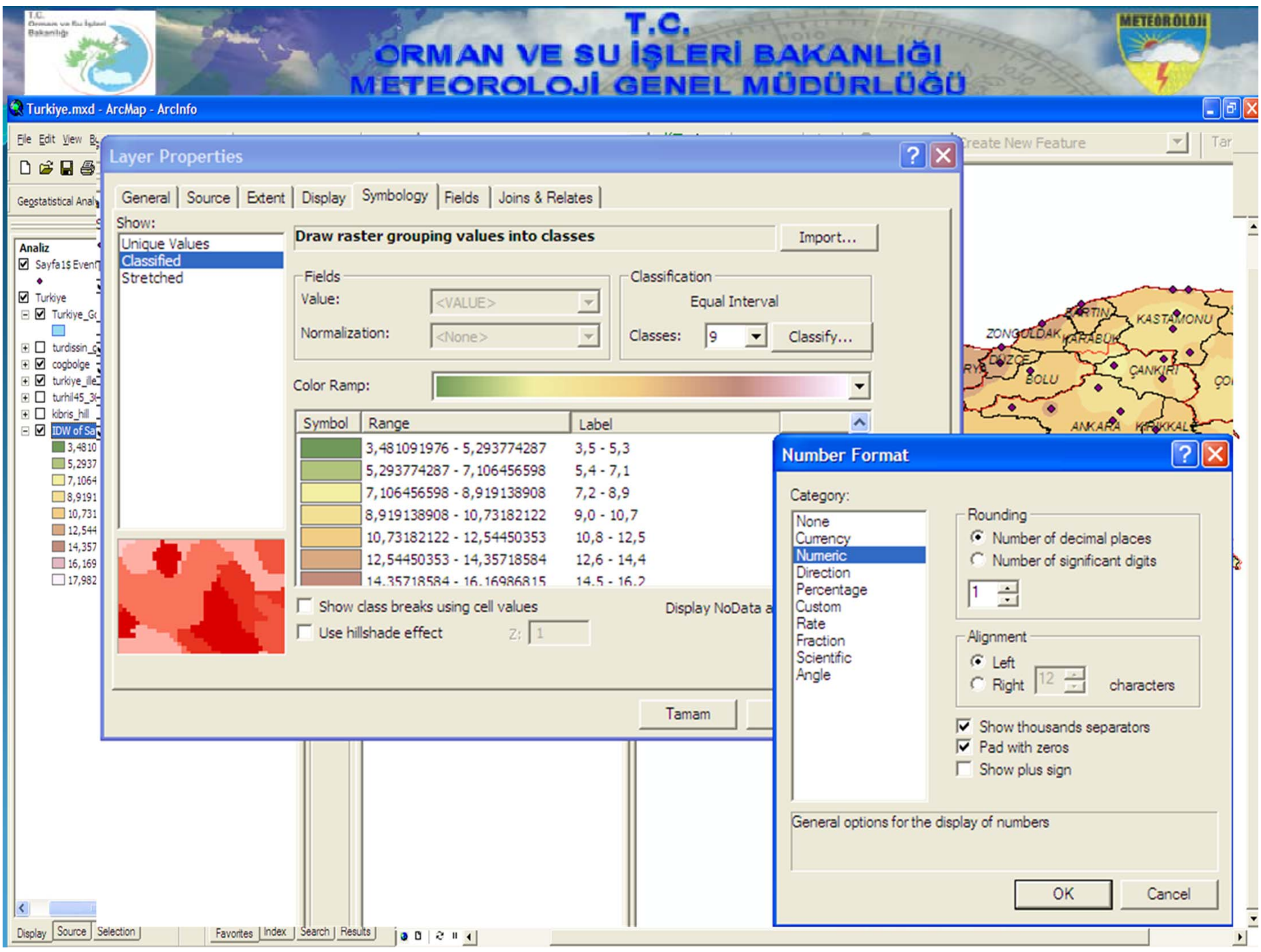

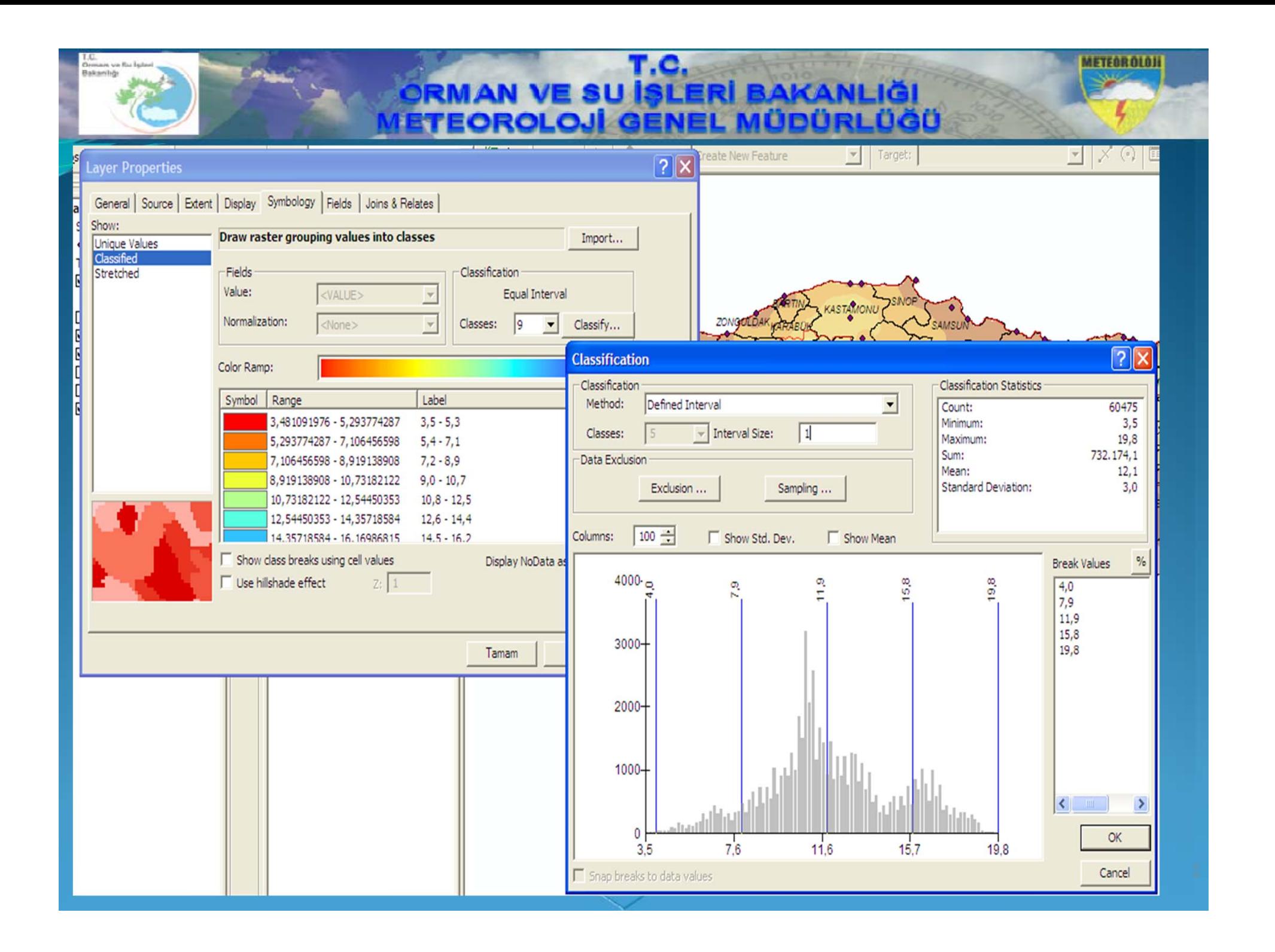

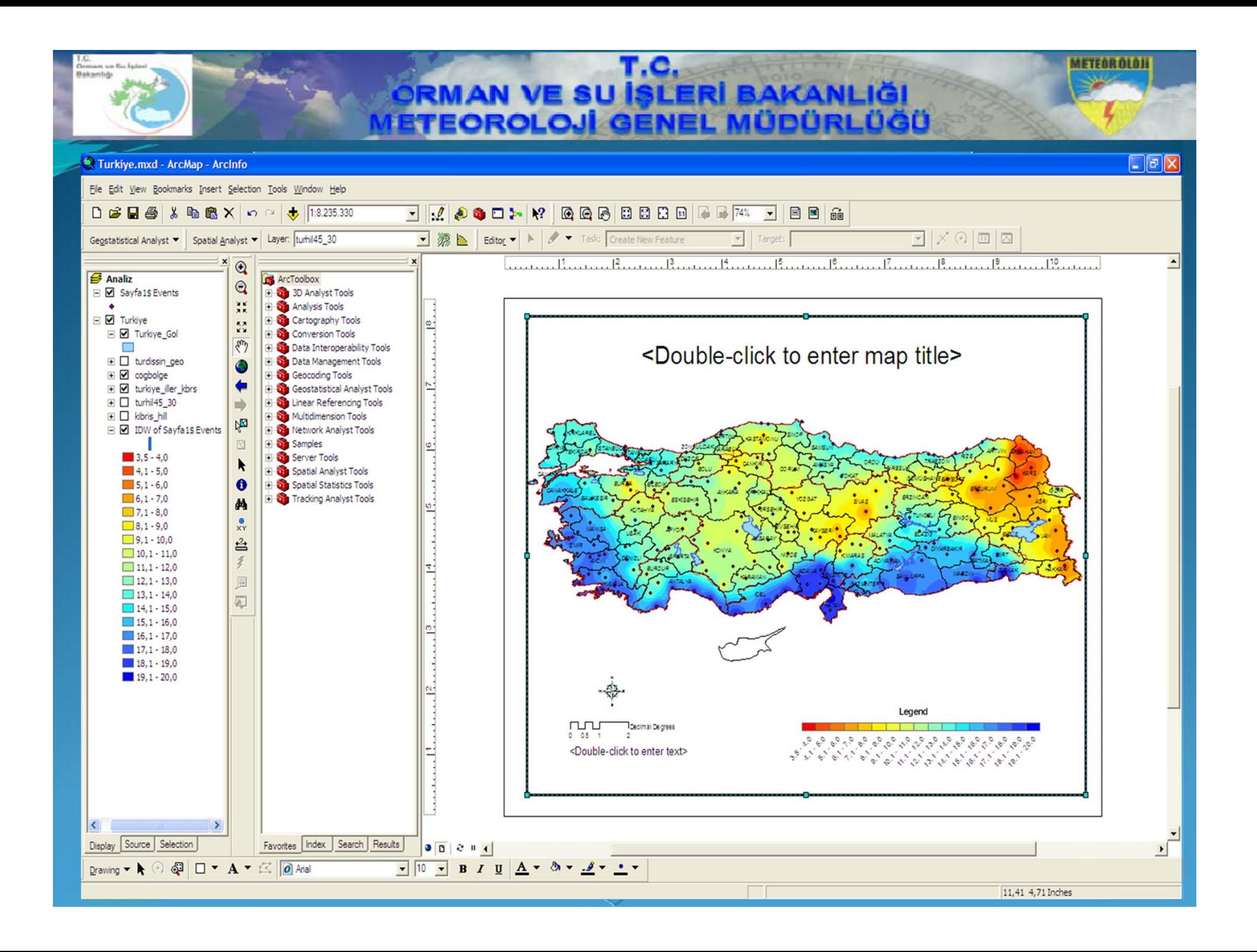

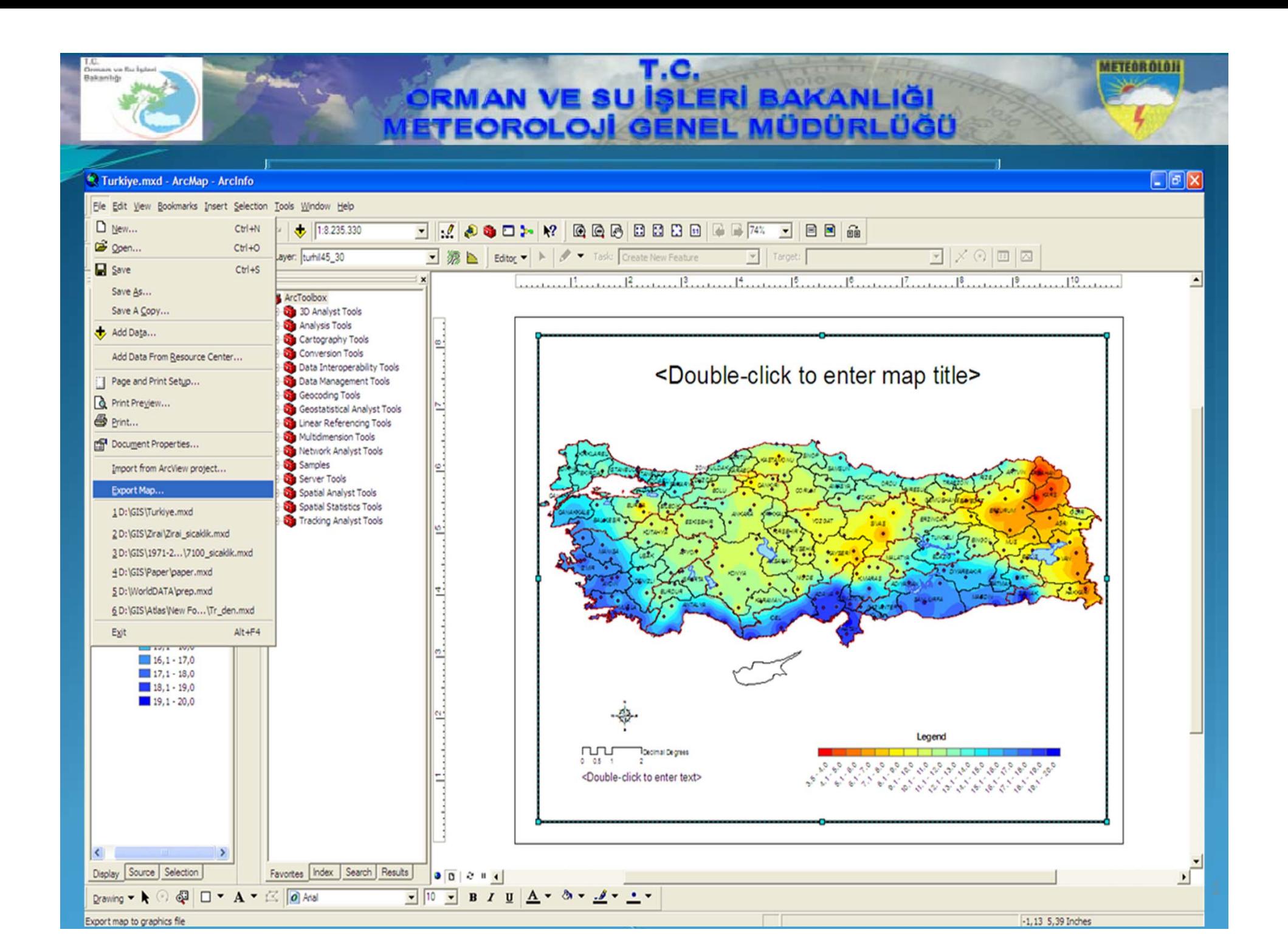

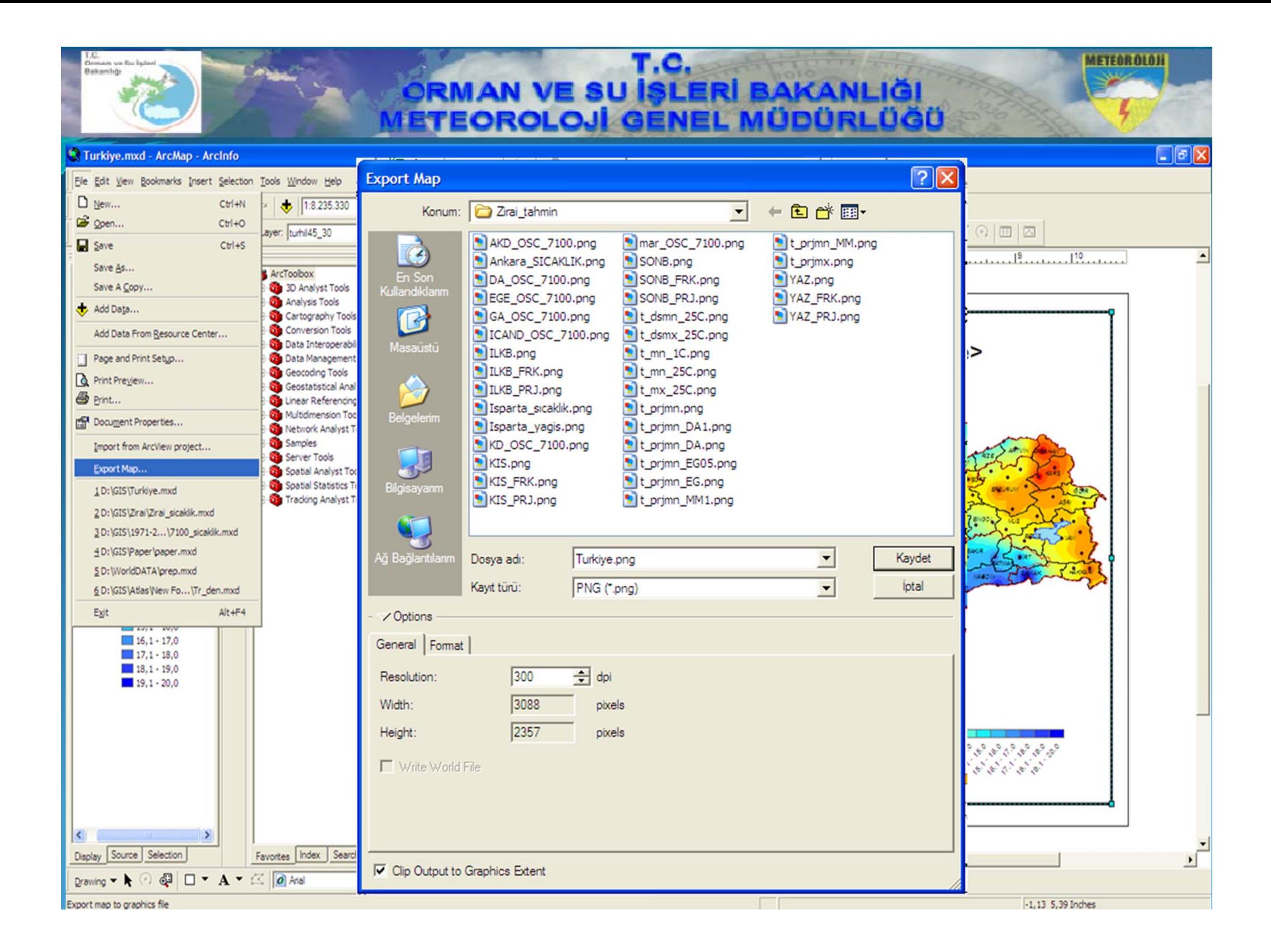

## т.с. RMAN VE SU İŞLERİ BAKANLIĞI FEOROLOJİ GENEL MÜDÜRLÜĞÜ

**METEOR OLOH** 

Ters Mesafe Ağırlıklı Enterpolasyon Tekniği (Inverse Distance Weighted - IDW) ile ortalama sıcaklıkların dağıtılması sonucu elde edilen sıcaklık haritası

> Yıllık Ortalama Sıcaklık Gözlem Değerleri (228 İstasyon, 1971-2000 Normallerinden)

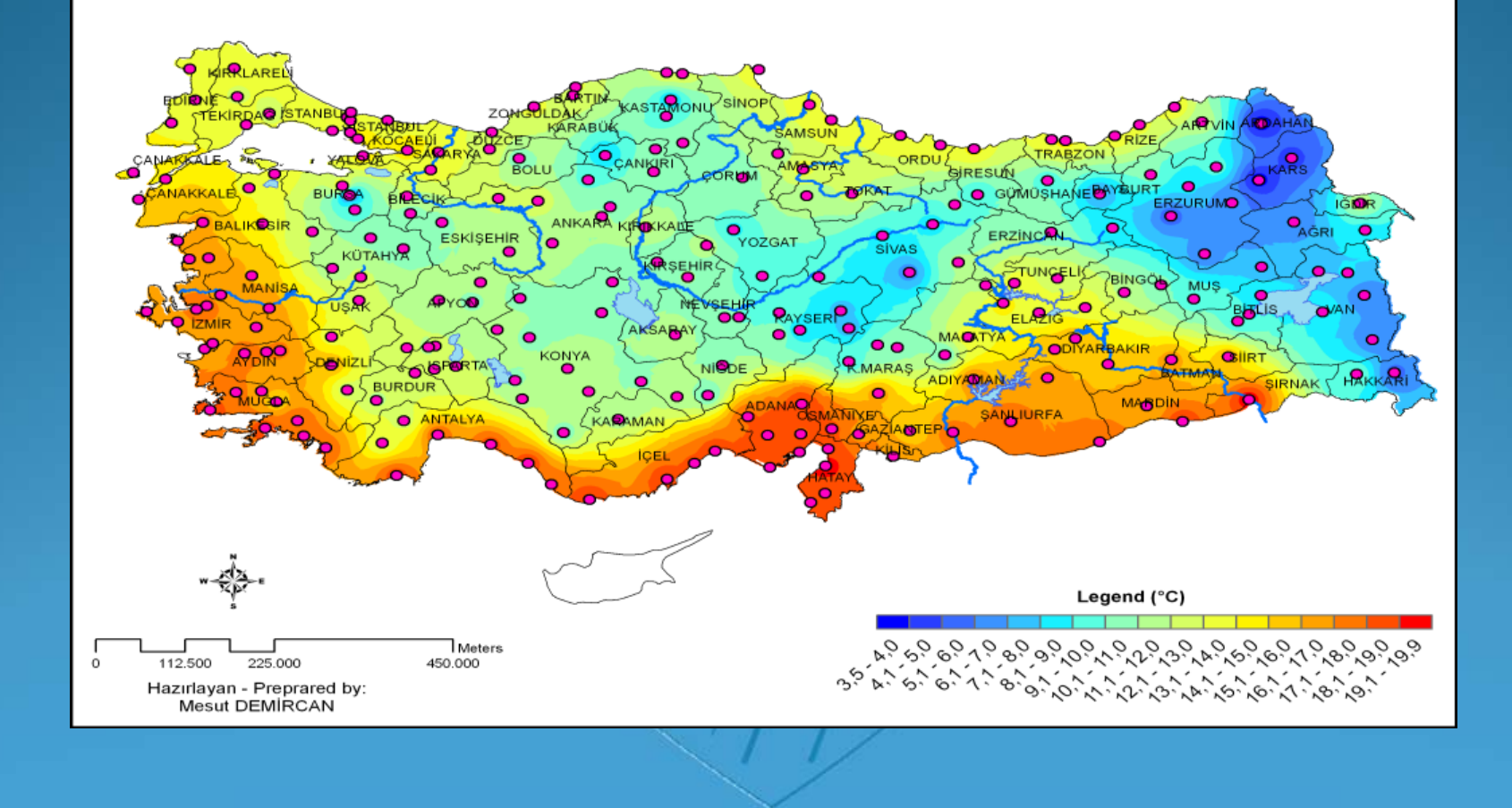

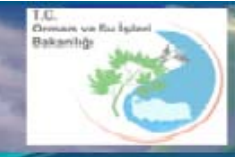

**ARCGIS 9.3'TE SICAKLIK HARİTALARININ HAZIRLANMASI**

**SU İSLERİ BAKANLIĞI** 

ünüri üğü

IFTFAR AI AI

## TEŞEKKÜRLER...

**Mesut DEMİ RCAN Jeodezi ve Fotogrametri Mühendisi Klimatoloji Ş ube Müdürlü ğ ü Ara ştı rma Dairesi Ba ş kanl <sup>ı</sup> ğ <sup>ı</sup>**

> **İletişim : mdemircan@mgm.gov.tr 0 312 302 26 86**